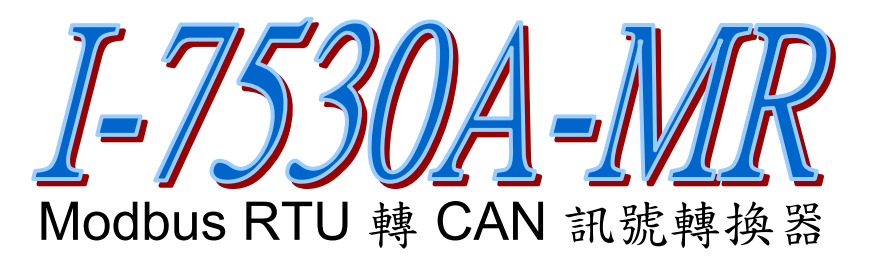

# 快速入門指南

「**I-7530A-MR**」 產品內容清單**:** 

產品包裝內含下列項目:

- 1 x I-7530A-MR 模組
- 1 x 快速入門指南
- $1 x \mathcal{I} \neq \n$ 軟體 CD
- 1 x 螺絲起子
- 1 x RS-232 資料傳輸線 (CA-0910)

備註:

打開產品包裝後,請核對上列項目,若有缺少或損壞,請洽詢當地經 銷商。請保留原產品包裝盒與內含物,以便於日後寄送。

## **1.** 簡介

此手冊介紹I-7530A-MR模組的快速及簡易使用方法,本手冊僅提供基 本的操作指南。對於此裝置更多詳細的資訊,請參閱ICP DAS光碟 (Fieldbus CD:\CAN\Converter\I-7530A-MR\manual),或至ICP DAS網站 中 [\(http://www.icpdas.com/products/Remote\\_IO/can\\_bus/i-7530A-MR.htm](http://www.icpdas.com/products/Remote_IO/can_bus/i-7530A-MR.htm)) 取得I-7530A-MR使用者操作手冊。

本手冊主要在協助使用者快速的熟悉 I-7530A-MR 模組與 Modbus RTU/CAN 之間的訊號轉換。在此,我們使用二個 I-7530A-MR 模組 (分別 為 I-7530A-MR A 與 I-7530A-MR B),下圖之範例中顯示如何使用這二個 模組。

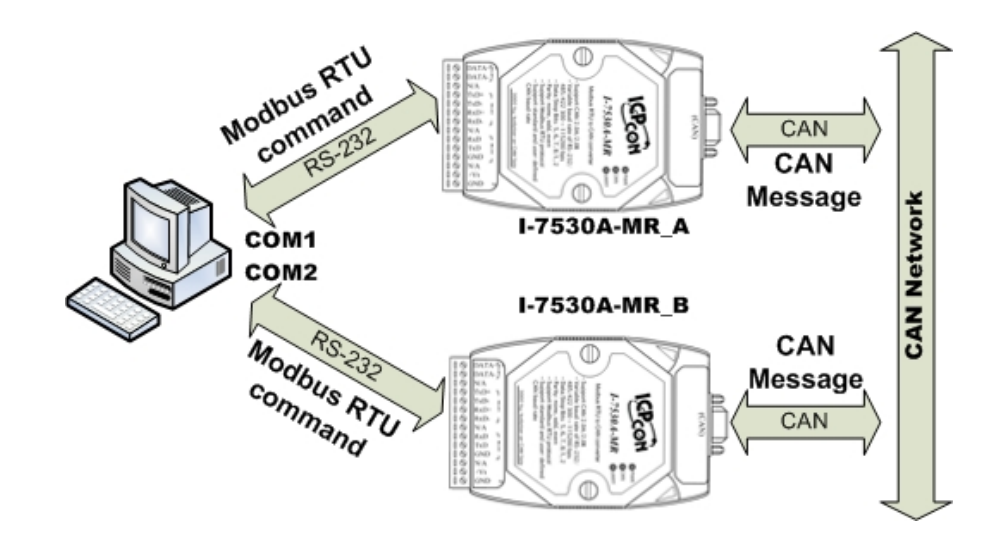

當 I-7530A-MR 接收到由 RS-232/485/422 介面所傳入之 Modbus RTU 有效命令, I-7530A-MR 會將此命令中相對應的二位元資訊轉換為 CAN 訊息,並將它傳送至 CAN 網路中;反之,當 CAN 網路上的訊息被 I-7530A-MR 接收到後,會將此訊息相對應的 CAN 資訊存成二位元資訊,讓 Modbus RTU 主站透過適當的命令取得。

### **2.** 硬體設置

在實際使用之前,使用者需確認各個 CAN 裝置之間的連結,詳細說明 如下:

#### **Step1:** 終端電阻的設定。

設定模組A及B的120Ω(歐姆)終端電阻。注意:如果您已改變出廠預 設值,請打開I-7530A-MR模組外殼並且將內部JP3 Jumper調至 Enable。(JP3 預設為Enable。)

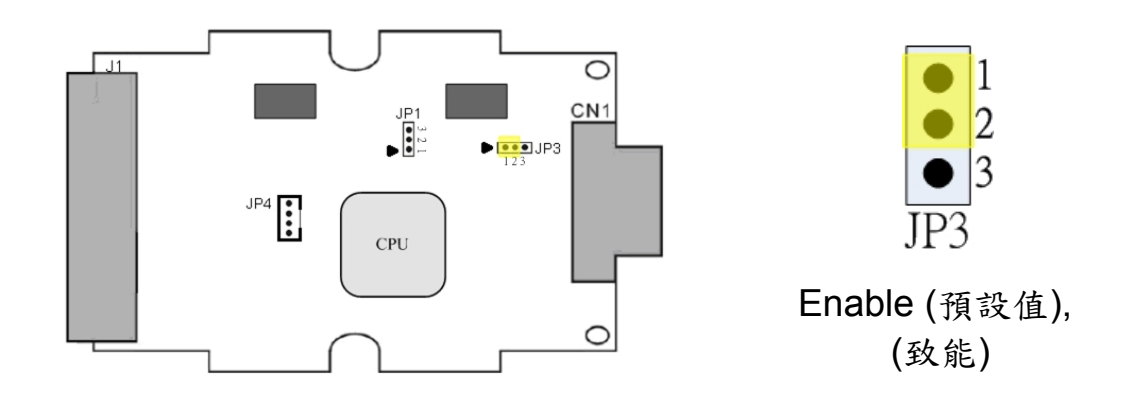

#### **Step2: I-7530A-MR\_A** 與 **I-7530A-MR\_B** 的電源連結。

將I-7530A-MR A與I-7530A-MR B的電源(+Vs—圖中紅線)與接地 (GND—圖中黑線)接腳,連接直流電源供應器(10~30V<sub>DC</sub>)。

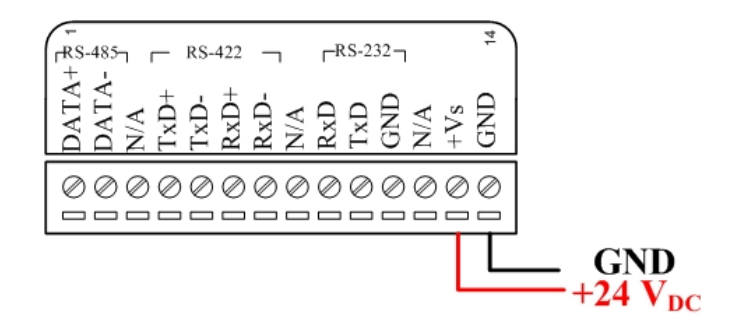

#### **Step3: RS-232** 連結。

使用附件的 CA-0910 纜線將 I-7530A-MR \_A 與 I-7530A-MR \_B 的 RS-232 接腳分別連接至電腦的 COM1 與 COM2 埠上。

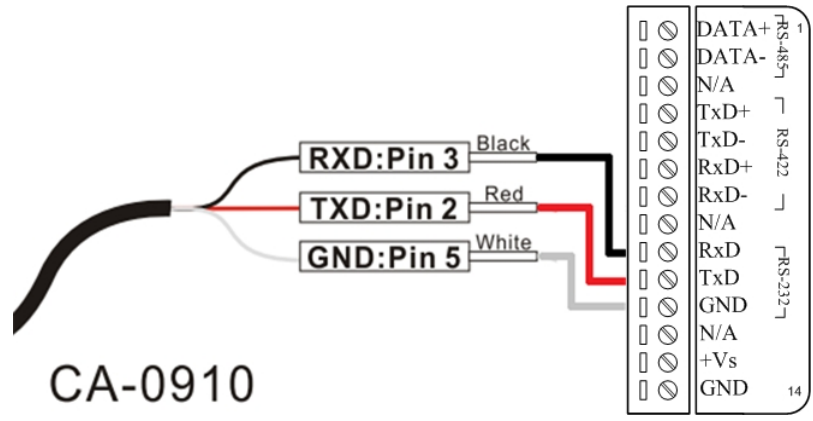

#### **Step4: CAN** 匯流排連結。

連接二個 I-7530A-MR 模組的 CAN 接腳,請依下圖結構所示連接。 如果有需要,您可參考纜線 CA-0910-C 以方便接線。詳細資訊請參 考一下網址:

[http://www.icpdas.com/products/Accessories/cable/cable\\_selection.](http://www.icpdas.com/products/Accessories/cable/cable_selection.htm) [htm](http://www.icpdas.com/products/Accessories/cable/cable_selection.htm)

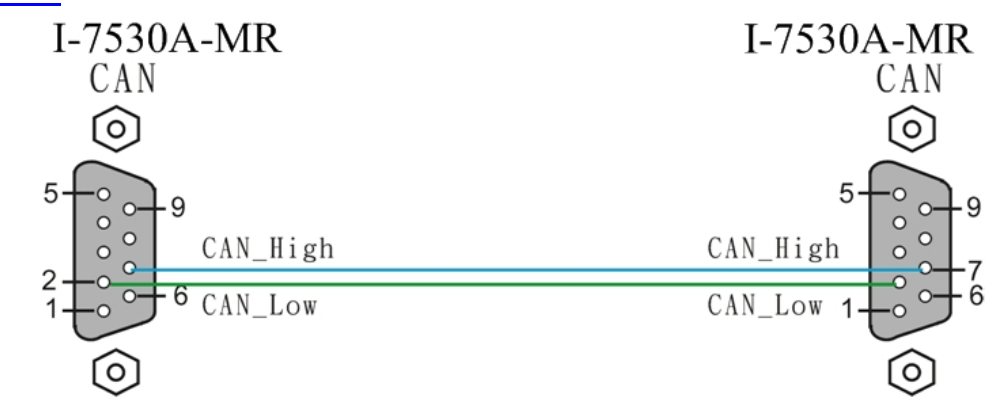

## **3. I-7530A-MR** 參數配置

在測試 I-7530A-MR 轉換器之前,使用者需藉由 UART2CAN 工具軟體 (可由附贈光碟找到)來配置 RS-232/485/422、Modbus 及 CAN 的參數,其 詳細程序如下所述。

**Step1:** 關閉 I-7530A-MR \_A 與 I-7530A-MR \_B 模組之直流電源。

- **Step2:** 找到 I-7530A-MR\_A 模組背面的,將它設至 「Normal」位置,接 著打開直流電源。然後再把 Init/Normal 開關切換至「Init」位置至少 維持 3 秒鐘。此時, 1-7530A-MR A 面板上的「CAN」燈號與 「UART」燈號會以近似每秒一次的頻率閃爍,代表該 I-7530A-MR 模組已進入設定模式。
- **Step3:** 執行ICP DAS公司開發的UART2CAN工具軟體。該軟體的檔案可 在光碟can\_cd\can\converter\I-7530A-MR\utility資料匣中找到,或 您可直接至公司網站下載,網址如下: [http://ftp.icpdas.com/pub/cd/fieldbus\\_cd/can/converter/i-7530a](http://ftp.icpdas.com/pub/cd/fieldbus_cd/can/converter/i-7530a-mr/utility/)[mr/utility/](http://ftp.icpdas.com/pub/cd/fieldbus_cd/can/converter/i-7530a-mr/utility/)。
- **Step4:** 在彈出視窗中,選擇被用來與 I-7530A-MR 連結之電腦連接埠 (COM Port)、鮑率(I-7530A-MR baud rate)及資料格式。(在 I-7530A-MR 模組設定模式下,電腦 COM 連接埠需設為 115200bps, 8 Data bits, 1 stop bits 及無 parity 的格式與之通訊),其設定結果如 下圖所示:

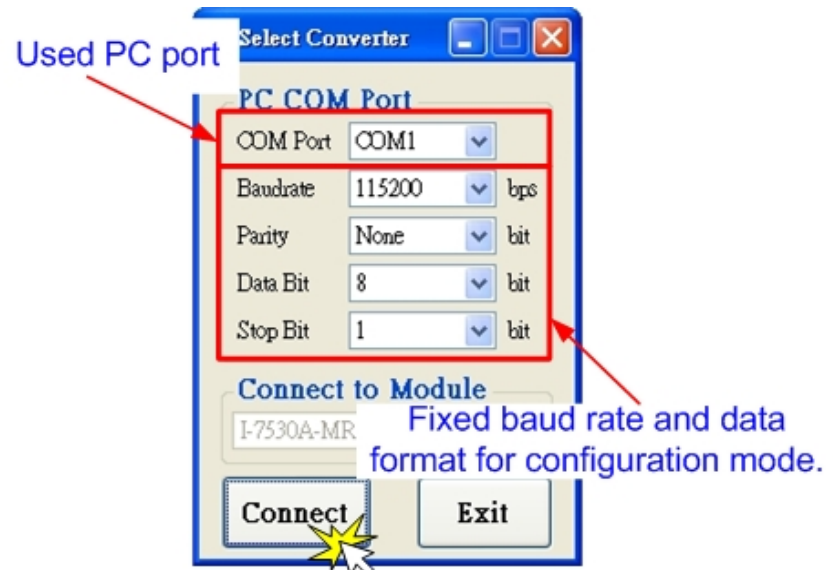

**Step5:** 點擊「Connect」按鍵之後,若成功執行,則會顯示出 I-7530A-MR \_A 已連結訊息,其訊息如下圖所示:

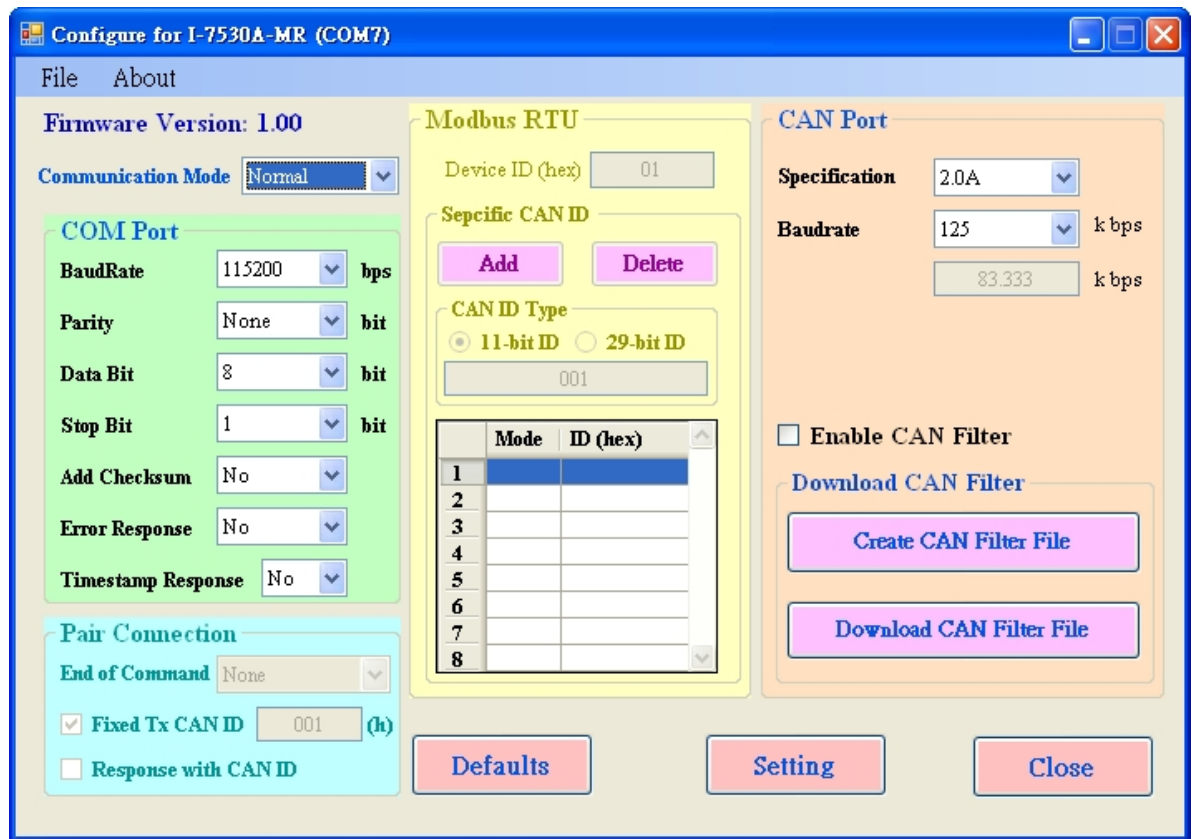

**Step6:** 設定 I-7530A-MR\_A 的通訊模式。此處,以 Modbus RTU 模式為 例。

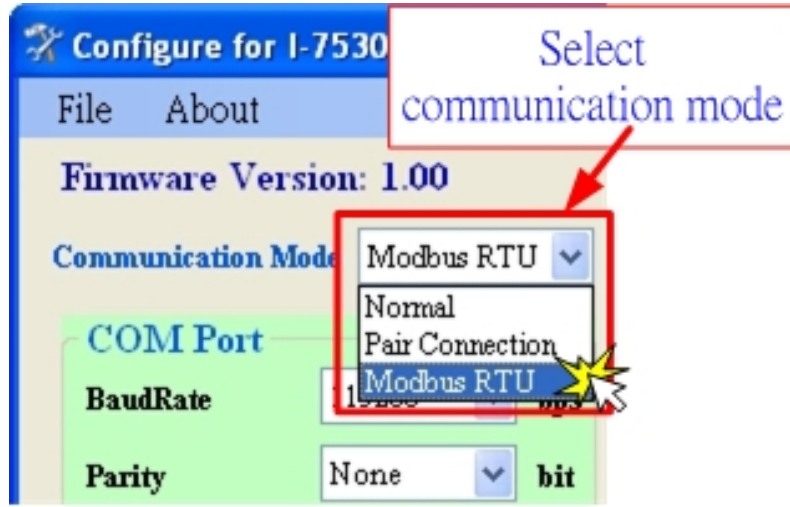

**Step7:** 為了符合電腦 COM 埠上的 RS-232 參數,請將 I-7530A-MR A 的 COM 埠參數設定為下表所示:

I-7530A-MR Modbus RTU to CAN Converter Quick Start User Guide (Version 1.0, May/2011) ------ 5

**Baud rate : 115200bps Data bits : 8 Stop bits : 1 Parity : None Checksum : No**

- **Step8:** 設定 I-7530A-MR A 的 CAN 鮑率。在此,使用 125 kbps 的 CAN 鮑率且不要勾選"Enable CAN Filter"選項(更多關於 CAN Filter 設 定的資訊,請參考使用者手冊 3.3 節)。
- **Step9:** 分別設定 Modbus 網路中的 I-7530A-MR\_A 及 I-7530A-MR\_B 的設 備編號為1及2。在這裡不使用"Specific CAN ID"的功能。(更多 關於 Modbus RTU 設定的資訊,請參考使用者手冊的第5節)
- **Step10:** 點擊「Setting」將所設定的 CAN/COM 參數儲存至 I-7530A-MR A 的 EEPROM 中。
- **Step11:** 重複 Step 1-9 設定 I-7530A-MR B 轉換器的連結,使其具有與 I-7530A-MR \_A 相同之設定參數。

#### **4.** 測試多個 **I-7530A-MR** 模組

- **Step1:** 關閉 I-7530A-MR \_A 與 I-7530A-MR \_B 的直流電源。
- **Step2:** 將 I-7530A-MR \_A 及 I-7530A-MR \_B 背面的「Init/Normal」開關 設定至「Normal」,接著打開直流電源,此時在 I-7530A-MR A 及 I-7530A-MR\_B 面板上的「CAN」燈號與「UART」燈號將會持續常 暗,代表 I-7530A-MR A 與 I-7530A-MR B 轉換器已處於運作模 式。
- **Step3:** 執行 UART2CAN Utility 二次。兩個 UART2CAN Utility 視窗將顯示 於電腦螢幕畫面上,我們將它們命名為 Utility A 與 Utility B。
- Step4: 在設定電腦 COM 通訊埠、鮑率及資料格式後,分別在 Utility A 及 Utility\_B 中點擊「Connect」。接著更改 Utility\_A 與 Utility\_B 的通 通訊模式為 Modbus RTU 模式,其書面與下圖相似。

I-7530A-MR Modbus RTU to CAN Converter Quick Start User Guide (Version 1.0, May/2011) ------ 6

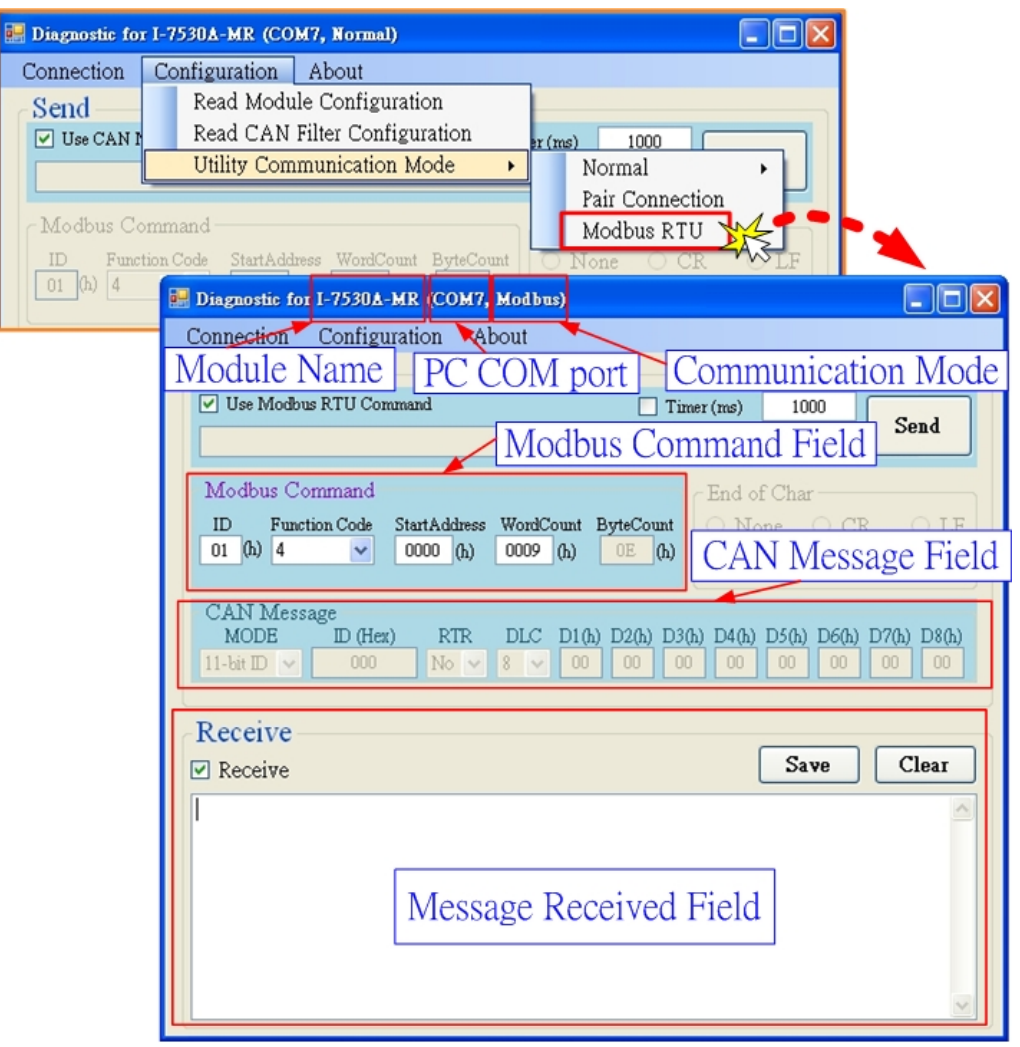

**Step5:** 勾選「Use Modbus RTU Command」並在Utility\_A輸入Modbus RTU 命令與CAN訊息。然後點擊「Send」, Utility A將CAN訊息自 動轉換成Modbus RTU命令字串並透過電腦的RS-232 通訊埠傳送至 I-7530A-MR A 。 在 I-7530A-MR A 接 收 到 該 命 令 後 , I-7530A-MR\_A將Modbus RTU命令中的二位元資訊轉換成CAN訊息並傳送 到CAN網路上。因此,當I-7530A-MR B接收到由I-7530A-MR A所 傳送之CAN訊息,會將此訊息相對應的CAN資訊存成二位元資訊, 讓Modbus RTU主站透過適當的命令取得。接著在Utility B使用功能 碼為 04hex的Modbus RTU命令來取得儲存在I-7530A-MR\_B的CAN 訊息。詳細步驟如下圖所示:

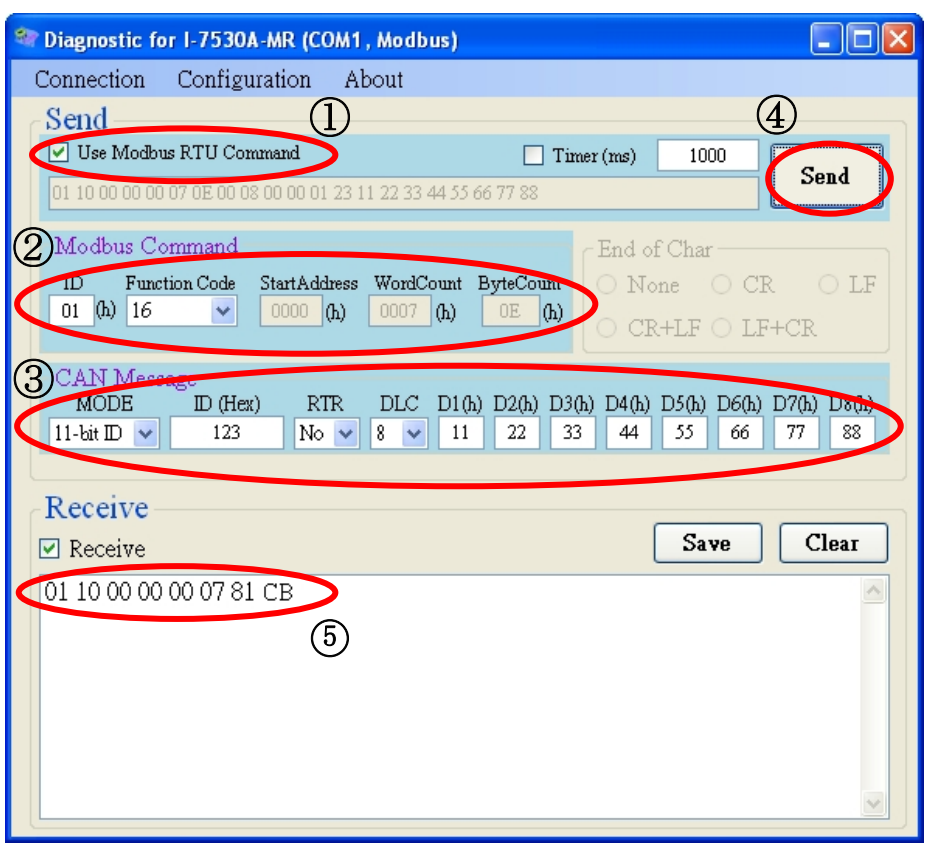

Utility A

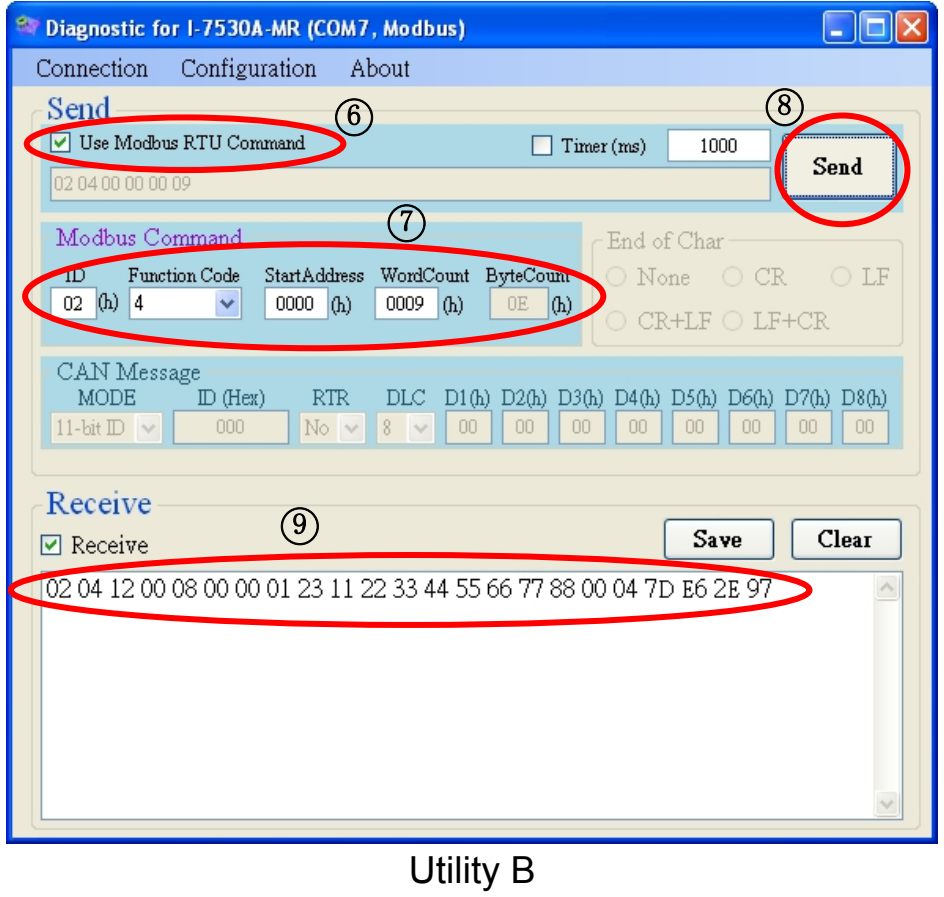